# Router OSPF connessi da una rete ad accesso multiplo ٦

### Sommario

[Introduzione](#page-0-0) **[Prerequisiti](#page-0-1) [Requisiti](#page-0-2)** [Componenti usati](#page-0-3) **[Convenzioni](#page-0-4) [Configurazione](#page-0-5)** [Esempio di rete](#page-1-0) [Configurazioni](#page-1-1) **[Verifica](#page-2-0)** [Esaminare il database OSPF](#page-2-1) [Calcola il percorso più breve](#page-3-0) [L'hop successivo sulle reti ad accesso multiplo non broadcast](#page-4-0) [Risoluzione dei problemi](#page-5-0) [Informazioni correlate](#page-5-1)

### <span id="page-0-0"></span>Introduzione

In questo documento vengono illustrati due router OSPF (Open Shortest Path First) connessi in una rete ad accesso multiplo.

### <span id="page-0-1"></span>**Prerequisiti**

### <span id="page-0-2"></span>**Requisiti**

Nessun requisito specifico previsto per questo documento.

### <span id="page-0-3"></span>Componenti usati

Il documento può essere consultato per tutte le versioni software o hardware.

### <span id="page-0-4"></span>**Convenzioni**

Per ulteriori informazioni sulle convenzioni usate, consultare il documento [Cisco sulle convenzioni](//www.cisco.com/en/US/tech/tk801/tk36/technologies_tech_note09186a0080121ac5.shtml) [nei suggerimenti tecnici](//www.cisco.com/en/US/tech/tk801/tk36/technologies_tech_note09186a0080121ac5.shtml).

## <span id="page-0-5"></span>**Configurazione**

In questa sezione vengono presentate le informazioni necessarie per configurare le funzionalità descritte più avanti nel documento.

Nota: per ulteriori informazioni sui comandi menzionati in questo documento, usare lo [strumento di](//tools.cisco.com/Support/CLILookup/cltSearchAction.do) [ricerca dei comandi](//tools.cisco.com/Support/CLILookup/cltSearchAction.do) (solo utenti [registrati](//tools.cisco.com/RPF/register/register.do)).

#### <span id="page-1-0"></span>Esempio di rete

Nel documento viene usata l'impostazione di rete mostrata nel diagramma.

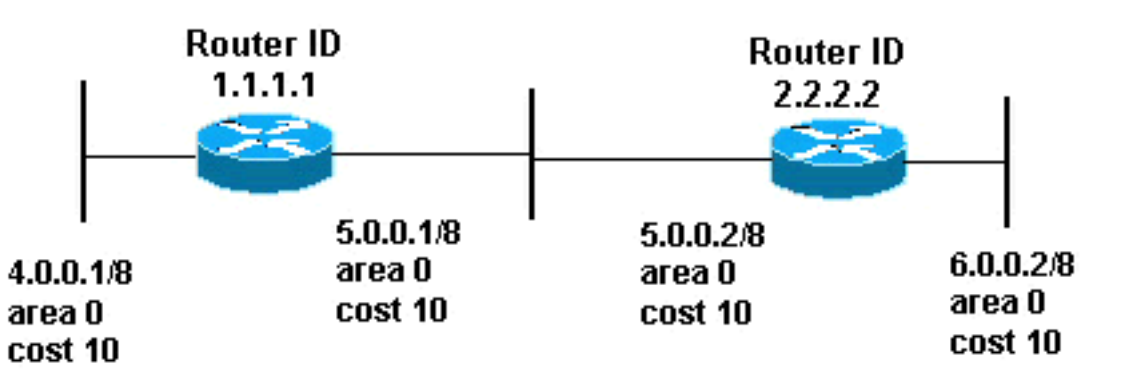

#### <span id="page-1-1"></span>**Configurazioni**

Nel documento vengono usate le configurazioni mostrate di seguito.

- Router 1.1.1.1
- Router 2.2.2.2

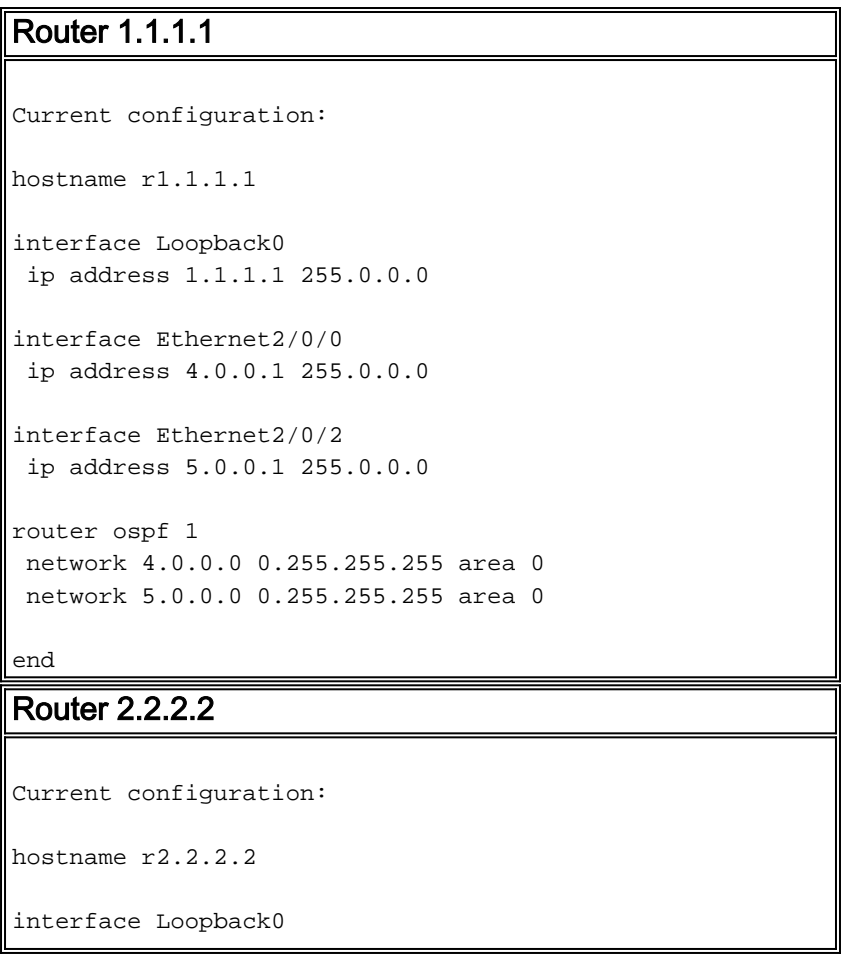

```
 ip address 2.2.2.2 255.0.0.0
interface Ethernet0/0/4
 ip address 6.0.0.2 255.0.0.0
interface Ethernet0/0/2
 ip address 5.0.0.2 255.0.0.0
router ospf 2
 network 6.0.0.0 0.255.255.255 area 0
 network 5.0.0.0 0.255.255.255 area 0
end
```
## <span id="page-2-0"></span>**Verifica**

Le informazioni contenute in questa sezione permettono di verificare che la configurazione funzioni correttamente.

Alcuni comandi show sono supportati dallo [strumento Output Interpreter \(solo utenti](https://www.cisco.com/cgi-bin/Support/OutputInterpreter/home.pl) [registrati\); lo](//tools.cisco.com/RPF/register/register.do) [strumento permette di visualizzare un'analisi dell'output del comando](//tools.cisco.com/RPF/register/register.do) show.

- <u>[show ip ospf database](//www.cisco.com/en/US/docs/ios/12_3/iproute/command/reference/ip2_s3g.html#wp1036894)</u>: visualizza una lista degli annunci di stato del collegamento (LSA) e li digita in un database dello stato del collegamento. In questo elenco vengono visualizzate solo le informazioni nell'intestazione LSA.
- show ip ospf database [router] [link-state-id]: visualizza un elenco di tutte le LSA di un router presenti nel database. Le LSA sono prodotte da ogni router e queste LSA fondamentali elencano tutti i collegamenti dei router, o interfacce, insieme agli stati e ai costi in uscita dei collegamenti. Esse sono inondate soltanto all'interno della zona di provenienza.

### <span id="page-2-1"></span>Esaminare il database OSPF

Per verificare l'aspetto del database OSPF in questo ambiente di rete, vedere l'output del comando [show ip ospf database](//www.cisco.com/en/US/docs/ios/12_3/iproute/command/reference/ip2_s3g.html#wp1036894).

#### r2.2.2.2#**show ip ospf database**

OSPF Router with ID (2.2.2.2) (Process ID 2)

Router Link States (Area 0)

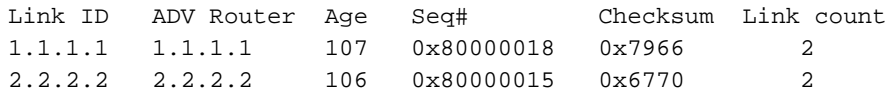

Net Link States (Area 0)

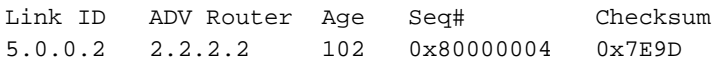

#### r2.2.2.2#**show ip ospf database router 1.1.1.1**

OSPF Router with ID (2.2.2.2) (Process ID 2)

```
 LS age: 147
   Options: (No TOS-capability, DC)
  LS Type: Router Links
  Link State ID: 1.1.1.1
   !--- For router links, the Link State Id is always the !--- same as the Advertising Router.
Advertising Router: 1.1.1.1 !--- This is the router ID of the router that created !--- this LSA.
LS Seq Number: 80000018 Checksum: 0x7966 Length: 48 Number of Links: 2 Link connected to: a
Transit Network !--- This router (1.1.1.1) has a link connected to !--- a transit network that
has a designated router (DR) !--- and backup designated router (BDR) listed here. (Link ID)
Designated Router address: 5.0.0.2 !--- The DR's interface IP address is 5.0.0.2. (Link Data)
Router Interface address: 5.0.0.1 !--- This router's (1.1.1.1) interface address !--- connected
to the DR is 5.0.0.1. Number of TOS metrics: 0 TOS 0 Metrics: 10 !--- The OSPF cost of the link
is 10. Link connected to: a Stub Network !--- This represents the subnet of the Ethernet segment
!--- 4.0.0.0/8. (Link ID) Network/subnet number: 4.0.0.0 (Link Data) Network Mask: 255.0.0.0
Number of TOS metrics: 0 TOS 0 Metrics: 10 !--- The cost of the link is 10. r2.2.2.2#show ip
ospf database router 2.2.2.2
```
OSPF Router with ID (2.2.2.2) (Process ID 2)

Router Link States (Area 0)

 LS age: 162 Options: (No TOS-capability, DC) LS Type: Router Links Link State ID: 2.2.2.2 Advertising Router: 2.2.2.2 LS Seq Number: 80000015 Checksum: 0x6770 Length: 48 Number of Links: 2

 Link connected to: a Transit Network (Link ID) Designated Router address: 5.0.0.2 *!--- The DR's interface IP address is 5.0.0.2.* (Link Data) Router Interface address: 5.0.0.2 *!--- Since these values are equal, router !--- (2.2.2.2) is the DR.* Number of TOS metrics: 0 TOS 0 Metrics: 10 Link connected to: a Stub Network (Link ID) Network/subnet number: 6.0.0.0 (Link Data) Network Mask: 255.0.0.0 Number of TOS metrics: 0 TOS 0 Metrics: 10 r2.2.2.2#**show ip ospf database network 5.0.0.2**

OSPF Router with ID (2.2.2.2) (Process ID 2)

Net Link States (Area 0)

 Routing Bit Set on this LSA LS age: 182 Options: (No TOS-capability, DC) LS Type: Network Links Link State ID: 5.0.0.2 (address of Designated Router) *!--- This is the IP address of the DR !--- (not the router ID).* Advertising Router: 2.2.2.2 *!- -- This is the router ID of the router that !--- created this LSA.* LS Seq Number: 80000004 Checksum: 0x7E9D Length: 32 Network Mask: /8 *!--- Binary and the DR's interface address with the !--- mask to get to network 5.0.0.0/8.* Attached Router: 2.2.2.2 *!--- The DR's router ID, along with a list of routers !--- adjacent on the transit network.* Attached Router: 1.1.1.1

#### <span id="page-3-0"></span>Calcola il percorso più breve

In questa sezione viene calcolato l'albero del percorso più breve dal punto di vista del router 1.1.1.1.

Il router 1.1.1.1 controlla la propria LSA e verifica di avere un collegamento a una rete di transito per la quale l'indirizzo di interfaccia del DR è 5.0.0.2. Quindi cerca la LSA di rete con l'ID stato del collegamento 5.0.0.2. Trova un elenco di router collegati (router 1.1.1.1 e 2.2.2.2) nella LSA di rete. Ciò implica che tutti questi router sono raggiungibili tramite questa rete di transito. Il router 1.1.1.1 può verificare che il proprio ID sia presente nell'elenco. e può calcolare i percorsi attraverso uno qualsiasi di questi router collegati.

Il router 1.1.1.1 cerca l'LSA del router 2.2.2.2 per verificare che contenga un collegamento connesso alla stessa rete di transito, ossia la versione 5.0.0.2. Il router 1.1.1.1 può ora installare i percorsi di qualsiasi rete stub nell'LSA del router 2.2.2.2.

Il router 1.1.1.1 installa un percorso per la rete 6.0.0.0/8 nella relativa tabella di routing perché la rete 6.0.0.0/8 è stata elencata come rete stub nella relativa LSA.

r1.1.1.1#**show ip route ospf** O 6.0.0.0/8 [110/20] via 5.0.0.2, 00:03:35, Ethernet2/0/2

r2.2.2.2#**show ip route ospf**

O 4.0.0.0/8 [110/20] via 5.0.0.1, 00:03:18, Ethernet0/0/2

Il database allo stato di collegamento OSPF ha lo stesso aspetto se si tratta di una rete di trasmissione o di una rete non di trasmissione. La differenza principale è il meccanismo di rilevamento dei vicini. In una rete broadcast, i vicini vengono scoperti attraverso pacchetti hello multicast. In una rete non broadcast, i router adiacenti sono configurati in modo statico e i pacchetti hello unicast vengono inviati per formare un'adiacenza tra i router adiacenti.

#### <span id="page-4-0"></span>L'hop successivo sulle reti ad accesso multiplo non broadcast

Per esplorare il problema dell'hop successivo in una rete NBMA (non broadcast multiaccess), vedere questo esempio. Una rete di transito contiene tre router (Router non\_DR\_a, non\_DR\_b e DR). È una topologia hub and spoke su un supporto NBMA come Frame Relay, Asynchronous Transfer Mode (ATM) o X.25.

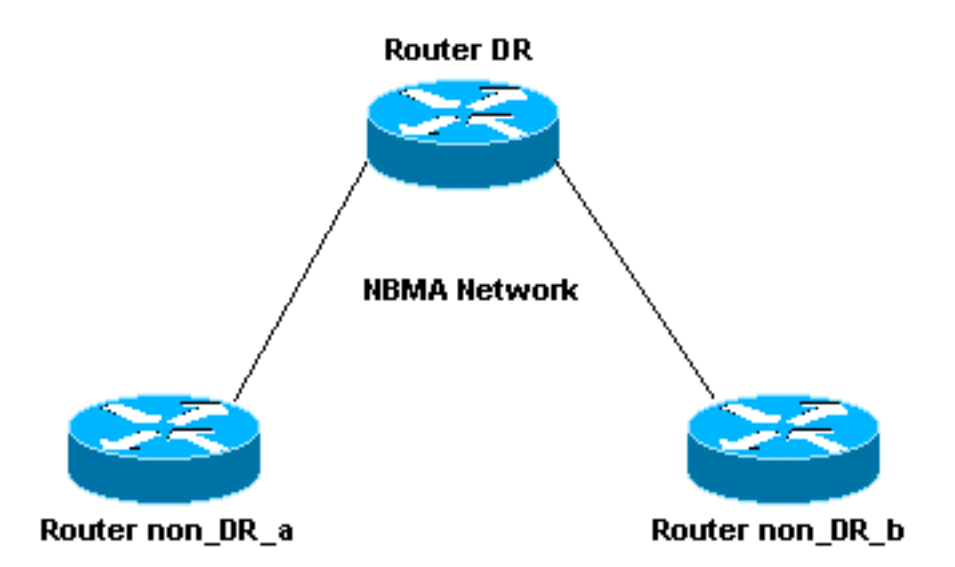

Quando il parametro non\_DR\_a del router calcola le route attraverso il router non\_DR\_b, il router non\_DR\_b diventa l'hop successivo. Tuttavia, il router non\_DR\_a non dispone di un circuito virtuale (VC) nel router non\_DR\_b, quindi questi router non possono comunicare tra loro. Il protocollo OSPF installa le route nella tabella di routing con un hop successivo non raggiungibile.

Per risolvere questo problema, aggiungere un'istruzione map frame relay secondaria per

interface Serial0 frame-relay map ip 1.1.1.1 700 broadcast *!--- This is a map for the DR.* frame-relay map ip 1.1.1.2 700 broadcast *!--- This is a map on the same VC data-link connection !--- identifier (DLCI) for a non-DR router.*

Quando si confronta questo comportamento con quello del protocollo ISIS (Intermediate Systemto-Intermediate System), un router non installa un percorso ISIS tramite un hop successivo, a meno che l'hop successivo non sia adiacente. Questo significa che l'ISIS non funziona su un'interfaccia multipunto a meno che i router non abbiano una rete completa.

OSPF installa le route anche se l'hop successivo non è adiacente e non è raggiungibile tramite il layer 2. È tuttavia possibile risolvere il problema configurando più istruzioni map.

## <span id="page-5-0"></span>Risoluzione dei problemi

Al momento non sono disponibili informazioni specifiche per la risoluzione dei problemi di questa configurazione.

### <span id="page-5-1"></span>Informazioni correlate

- [Guida esplicativa del database OSPF](//www.cisco.com/en/US/tech/tk365/technologies_white_paper09186a0080094202.shtml?referring_site=bodynav)
- [Pagina di supporto del protocollo OSPF](//www.cisco.com/en/US/tech/tk365/tk480/tsd_technology_support_sub-protocol_home.html?referring_site=bodynav)
- [Guida alla configurazione OSPF, versione 12.4](//www.cisco.com/en/US/docs/ios/iproute_ospf/configuration/guide/12_4/iro_12_4_book.html?referring_site=bodynav)
- [Pagina di supporto per il routing IP](//www.cisco.com/en/US/tech/tk365/tsd_technology_support_protocol_home.html?referring_site=bodynav)
- [Supporto tecnico Cisco Systems](//www.cisco.com/cisco/web/support/index.html?referring_site=bodynav)